# Employment Program Documenting CYEP Periodic Performance Report

August 2018 v2

# Contents

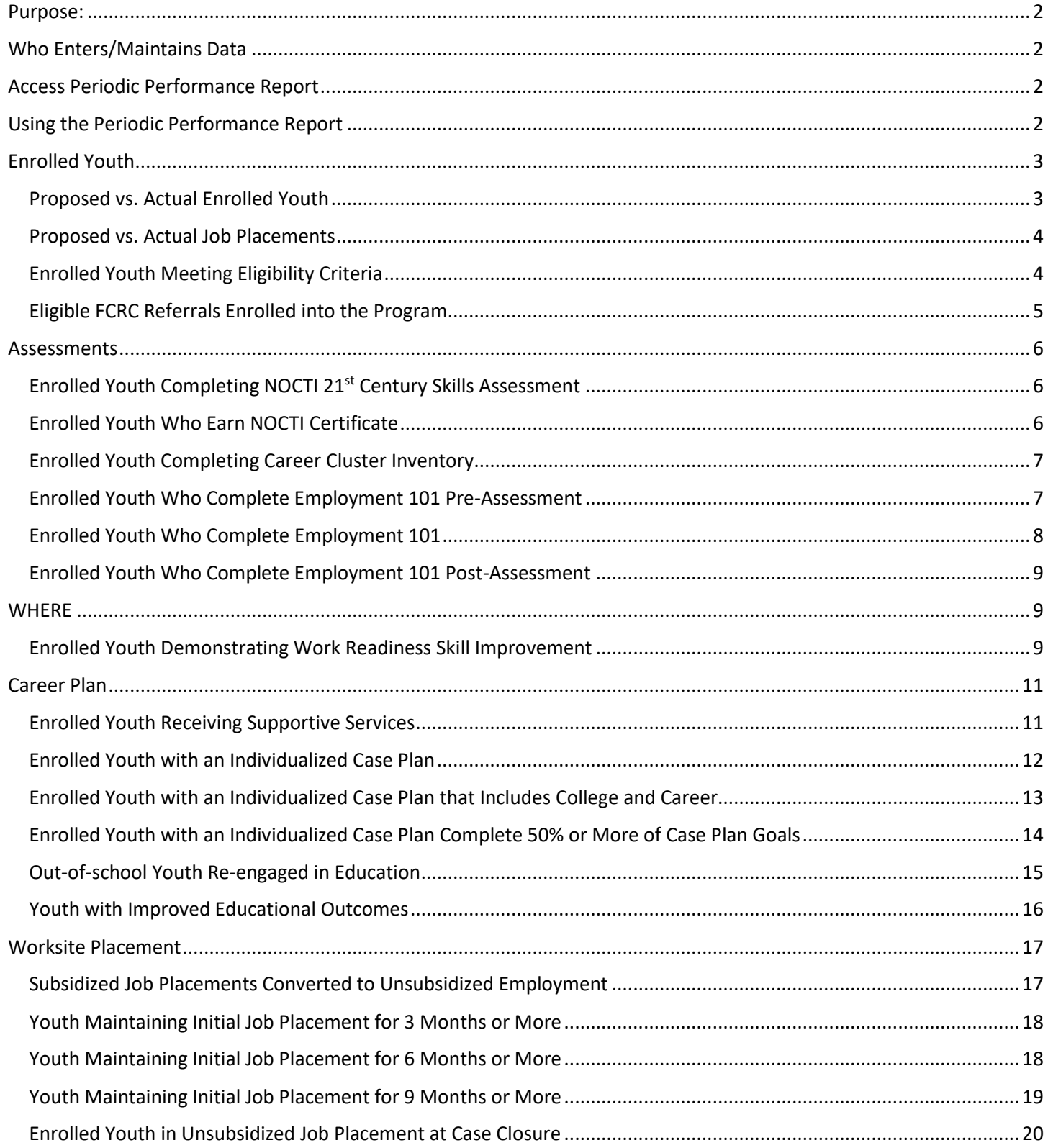

*August 2018 v2*

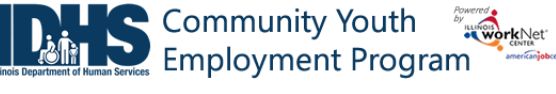

## <span id="page-1-0"></span>Purpose:

The periodic performance report provides program level progress based on the performance measure criteria.

## <span id="page-1-1"></span>Who Enters/Maintains Data

- Grantee/Provider Staff access the report to review and submit for approval. Data is entered through the CYEP tools such as the progress page, worksite placement, and Career Plan.
- State Level IDHS Staff access the report to review and approve reports.

## <span id="page-1-2"></span>Access Periodic Performance Report

- 1. Log into [www.illinoisworknet.com.](http://www.illinoisworknet.com/)
- 2. Select My Dashboard.
- 3. Select Partner Tools.
- 4. Select Customer Support Center.
- 5. Select the Reports in the top menu.

#### **Shortcut Tip:**

Go to [www.illinoisworknet.com/CYEPpartners.](file://///storage/SharedFiles/Final%20Docs/IDHS%20CYEP/6%20Posted/www.illinoisworknet.com/CYEPpartners) Select the link for Community Youth Employment Program Partner (CYEP) Tools.

# <span id="page-1-3"></span>Using the Periodic Performance Report

#### Report Formats

- Online view the links to filtered customer list to identify customer who need to be updated to meet the performance criteria.
- Grantees will be able to run the report in the middle of the quarter, but can't submit the report until the end of the quarter. For example, Q2 can be submitted as of April 1. Q3 would be visible, but only Q1 and Q2 would be submitted in the report.
- Submitted report will be available as an archived report that links to a filtered customer list and printer friendly to save as a record.
- There will be 4 quarterly reports and 1 yearend report. Yearend report is the Q4 report plus two provider questions. Two questions to ask for the yearend report:
	- o At a minimum they will attend 2 DHS service provider meetings. Provider will confirm they did attend two provider meetings.
	- o Need to share at least one job vacancy with a local FCRC. Provider will confirm they shared at least one job vacancy OR they had not vacancies to share.
- Year-to-date totals are 100% of goal.
- Notes indicate what percentage of goal is acceptable for completion.
- Post Program Year items will show at the end of the row to show activity for youth who completed an item after the program year that services were initiated. There will also be a Cumulative Post Program total.
- Color coding will be available in the performance measure line.
	- $\circ$  Red = not on track to meet goal. If the acceptable goal level for the current quarter is not met, the status is considered off track.

*August 2018 v2*

- $\circ$  Yellow = on track to meet goal. If the acceptable goal level for the current quarter is met, the status is considered on track.
- $\circ$  Green = goal met or exceeded. If the acceptable goal level for the cumulative quarter is met, the status is considered on track.
- Goal example = 90% Proposed # goal = X. Then the first quarter would be 25% of X. Which is the same as 22.5% of the total proposed #.
	- $\circ$  Propose enrolled = 100
	- $\circ$  Q1 goal number is 25. However, 90% is on track so 23 people in Q1 would make the cumulative column yellow. 22 would make it red.
- Instruction modals are available that provide:
	- o Criteria Definition for each performance measure
	- o Next steps to update the customers for the performance measure
	- o Instructions with a link if applicable.
- Performance measures are tracked in the following way:

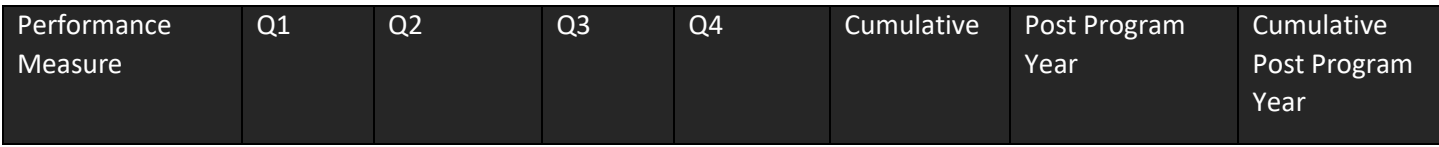

# <span id="page-2-0"></span>Enrolled Youth

## <span id="page-2-1"></span>Proposed vs. Actual Enrolled Youth

#### *The following two measures are based upon projected/proposed numbers.*

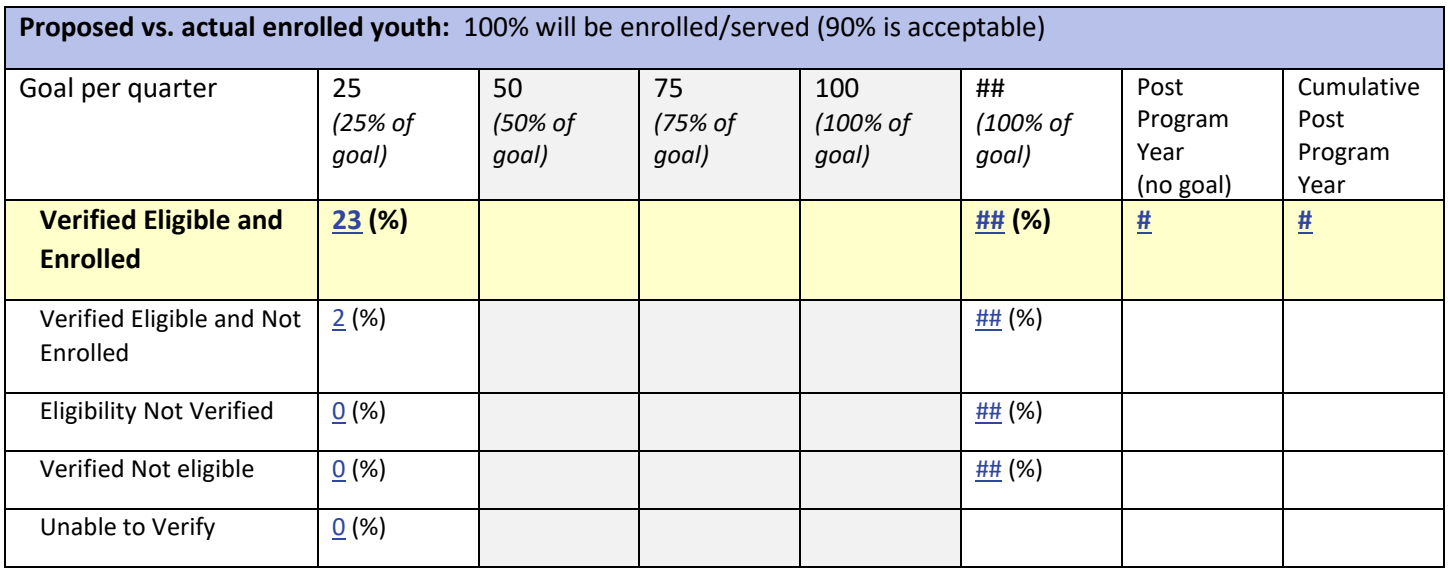

#### Instruction modal window

Criteria Definition: Customers who have been verified as eligible and enrolled in the program during the same reporting fiscal year.

Next Steps: Complete eligibility verification and enrollment section on the customer's progress page.

Instructions: Document Customer Eligibility, Enrollment, and Completion [\(PDF\)](https://www.illinoisworknet.com/DownloadPrint/Document%20CYEP%20Customer%20Progress.pdf)

#### Goal Statement

This goal is based on the proposed # of enrolled youth for reporting fiscal year. (cumulative count)

*August 2018 v2*

### <span id="page-3-0"></span>Proposed vs. Actual Job Placements

Community Youth Construct Employment Program

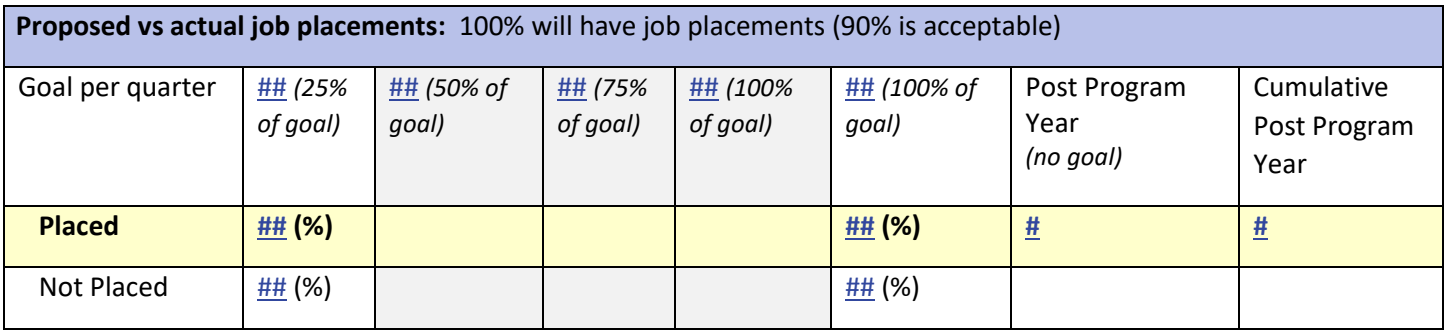

Instructions Modal Window

Criteria Definition: Customers who have planned, started, or terminated job placement during the same reporting fiscal year.

Next Steps:

- 1. Make sure employers and worksites are entered in worksite placement.
- 2. Make sure permanent placement is entered as a step in the customer's Career Plan. Instructions:
	- Worksite Placement and Payroll Upload [\(PDF\)](https://www.illinoisworknet.com/DownloadPrint/Worksite%20Placement%20and%20Payroll%20Upload%20-%20CYEP%20Tools.pdf)
	- Document Customer Plans and Progress in their Career Plan [\(PDF\)](https://www.illinoisworknet.com/DownloadPrint/ISTEP%20Overview%20-%20CYEP.pdf)

Goal Statement

This goal is based on the proposed # of job placements for reporting fiscal year. (cumulative count)

#### *The following measures are based on actual numbers and should add up to the total enrolled.*

## <span id="page-3-1"></span>Enrolled Youth Meeting Eligibility Criteria

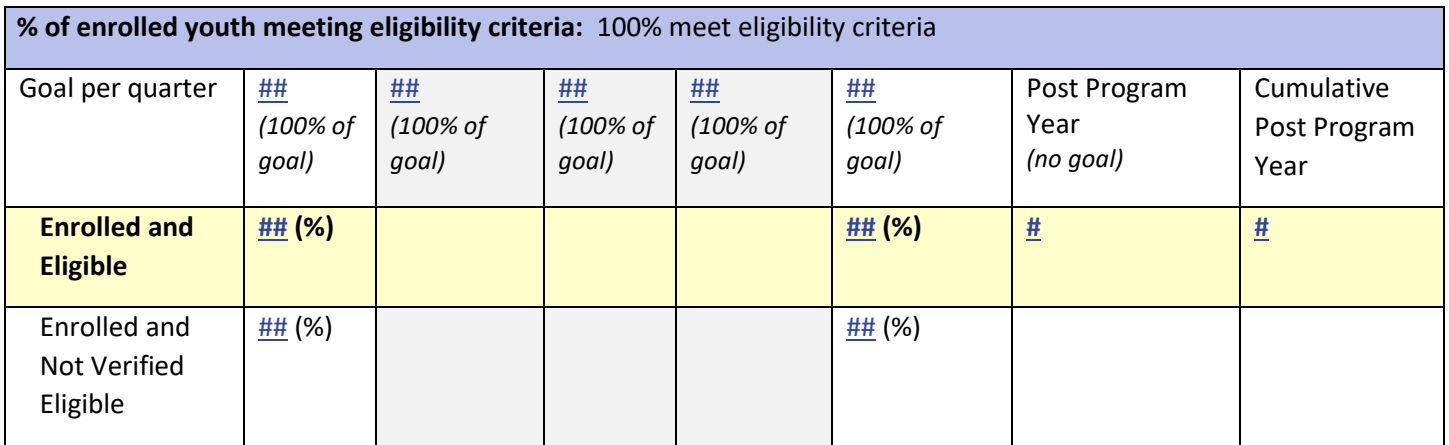

Instructions Modal Window Criteria Definition: Customers who are verified eligible. Next Steps: Verify customers eligibility. Instructions: • Progress Page directions (PDF – Document CYEP Customer Progress) Goal Statement Goal is based on number of customers who were enrolled during the quarter that quarter. All enrolled customers should have a verified eligible status. Cumulative is all enrolled customers during the grant year.

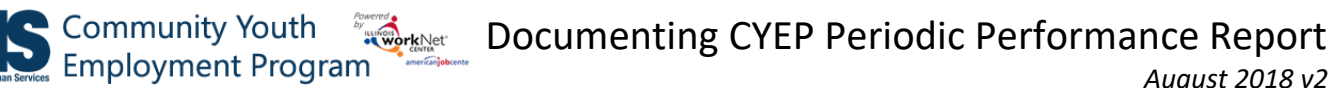

## <span id="page-4-0"></span>Eligible FCRC Referrals Enrolled into the Program

**% of eligible FCRC referrals enrolled into the program:** goal is 100% but 80% of eligible FCRC referrals enrolled into the program is acceptable.

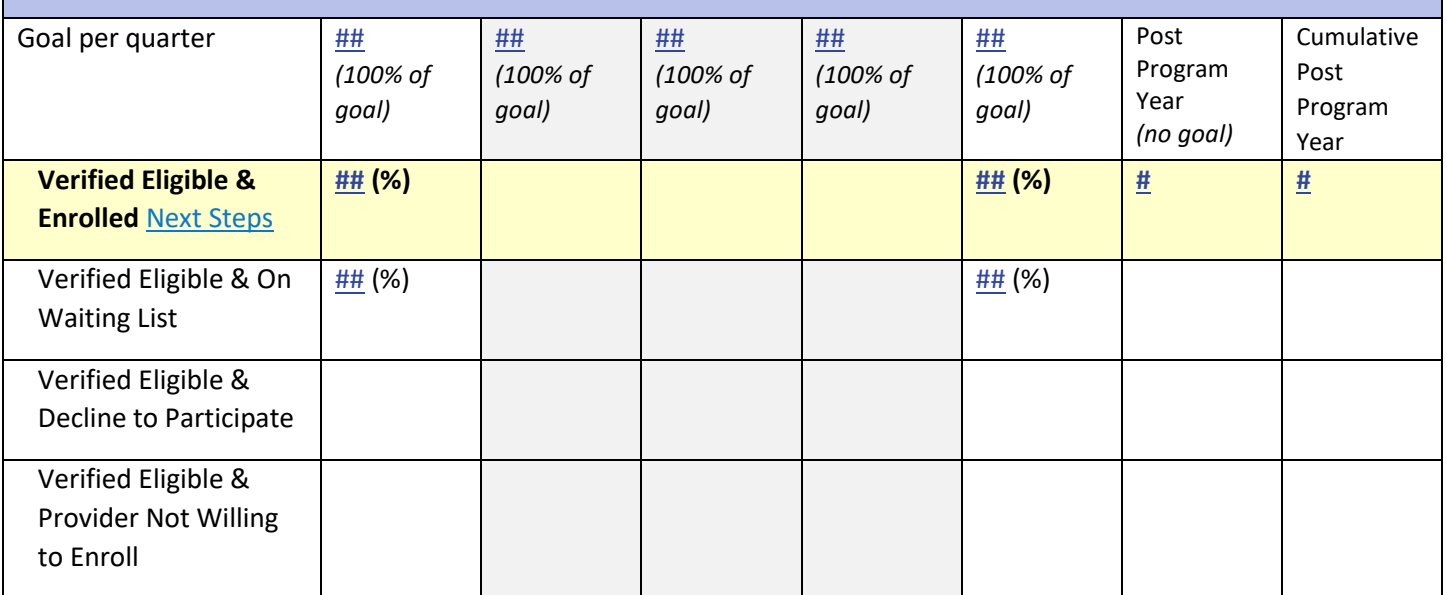

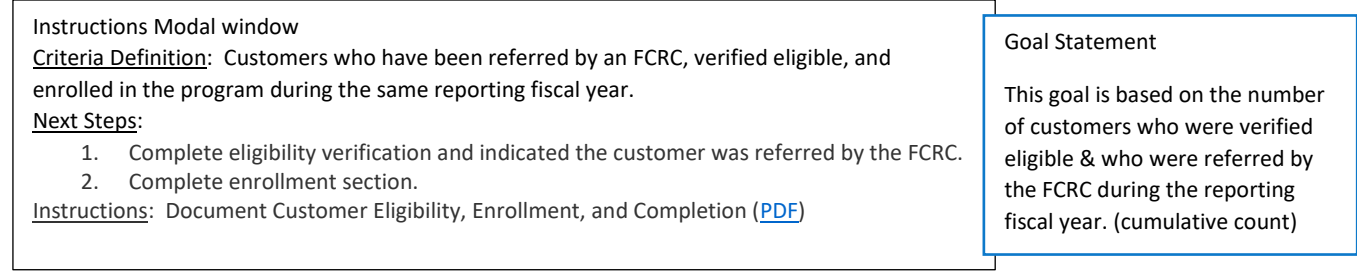

*August 2018 v2*

## <span id="page-5-0"></span>Assessments

<span id="page-5-1"></span>Enrolled Youth Completing NOCTI 21<sup>st</sup> Century Skills Assessment

**% of enrolled youth complete NOCTI 21st Century Skills Assessment available through the Illinois workNet:** 100% of enrolled youth complete NOCTI 21st Century Skills Assessment (80% is acceptable)

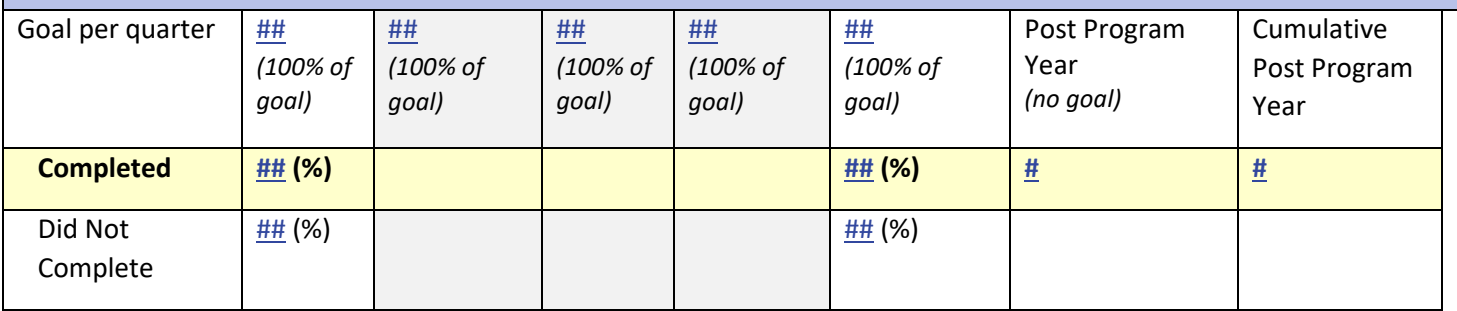

Instructions Modal window

Criteria Definition: Customer must be enrolled in the program and complete the NOCTI assessment in the same reporting fiscal year.

#### Next Steps:

- 1. Order NOCTI Assessments.
- 2. Customers complete NOCTI assessment.

Instructions: Become a NOCTI site [\(Customer Guide\)](http://www.illinoisworknet.com/DownloadPrint/Taking%20NOCTI%20-%20customer_FINAL.pdf) [\(Partner Guide\)](http://www.illinoisworknet.com/DownloadPrint/Taking%20NOCTI%20-%20partner_FINAL.pdf)

Goal Statement

This goal is based on actual customer enrollments during the reporting fiscal year. (cumulative count)

## <span id="page-5-2"></span>Enrolled Youth Who Earn NOCTI Certificate

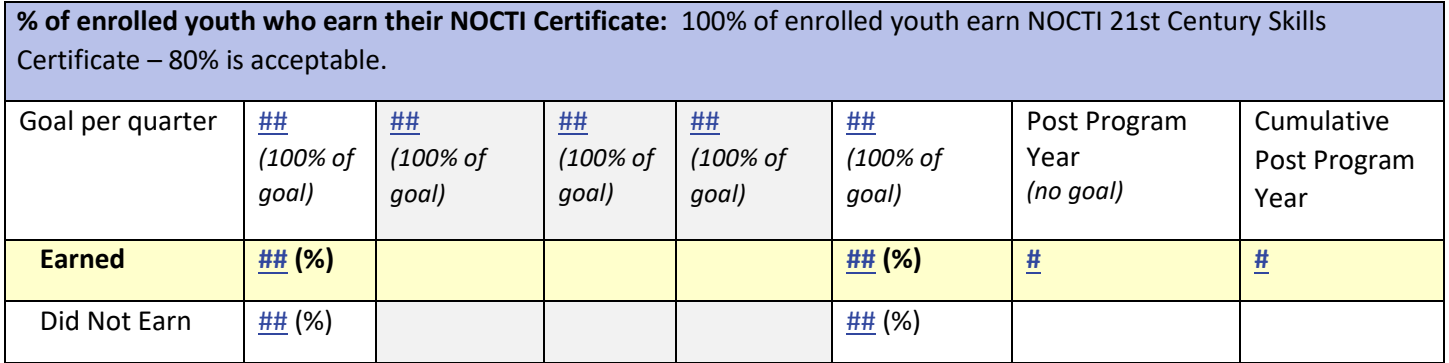

#### Instructions Modal window Criteria Definition: Customer must be enrolled in the program, complete the NOCTI assessment, and earn the NOCTI certificate during the same reporting fiscal year. Next Steps: • Customers complete NOCTI assessment. • Results populate Illinois workNet in 2 business days. Goal Statement customer enrollments who

Instructions: Become a NOCTI site ([Customer Guide](http://www.illinoisworknet.com/DownloadPrint/Taking%20NOCTI%20-%20customer_FINAL.pdf)) ([Partner Guide](http://www.illinoisworknet.com/DownloadPrint/Taking%20NOCTI%20-%20partner_FINAL.pdf))

This goal is based on actual completed the NOCTI during the reporting fiscal year. (cumulative count)

# **S** Community Youth **Documenting CYEP Periodic Performance Report** Employment Program **Documenting CYEP Periodic Performance Report**

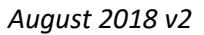

## <span id="page-6-0"></span>Enrolled Youth Completing Career Cluster Inventory

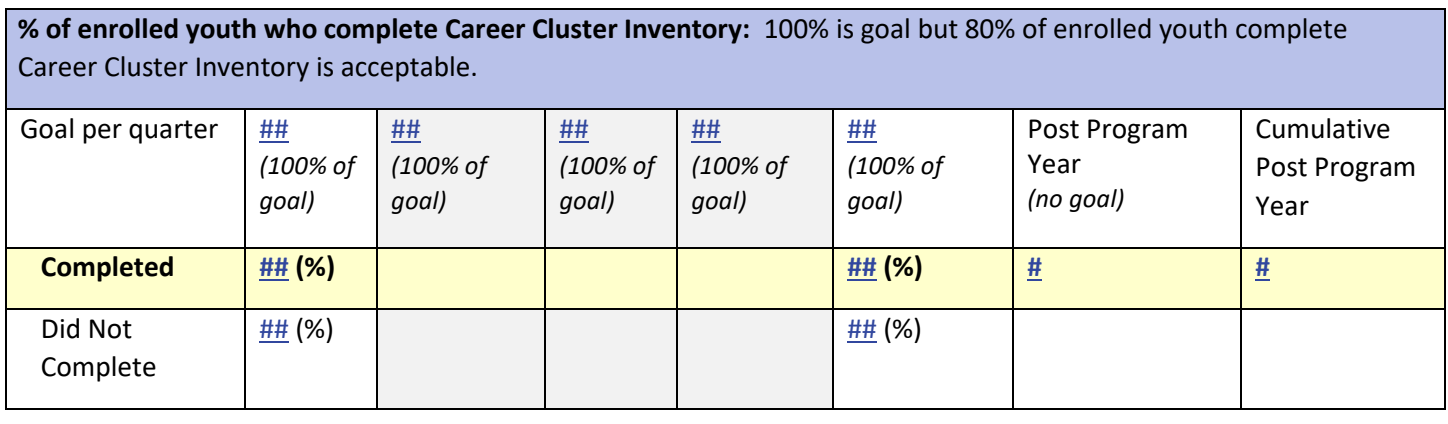

Instructions Modal window

Criteria Definition: Customer must be enrolled in the program and complete the NOCTI assessment during the same reporting fiscal year.

#### Next Steps:

- Customers complete career cluster inventory. They can complete this task as part of Employment 101
- Partner can view results in the CYEP partner tools.

Instructions: Guide for Using Employment 101 ([Customer Guide](https://www.illinoisworknet.com/DownloadPrint/Using%20Employment%20101%20pre-post-assessments%20-%20customer_FINAL.pdf))

Goal Statement

This goal is based on actual customer enrollments during the reporting fiscal year. (cumulative count)

## <span id="page-6-1"></span>Enrolled Youth Who Complete Employment 101 Pre-Assessment

**% of enrolled youth who complete Employment 101 pre-assessment in Illinois workNet:** 100% is goal, but 80% of enrolled youth complete Employment 101 pre-assessment in Illinois workNet is acceptable.

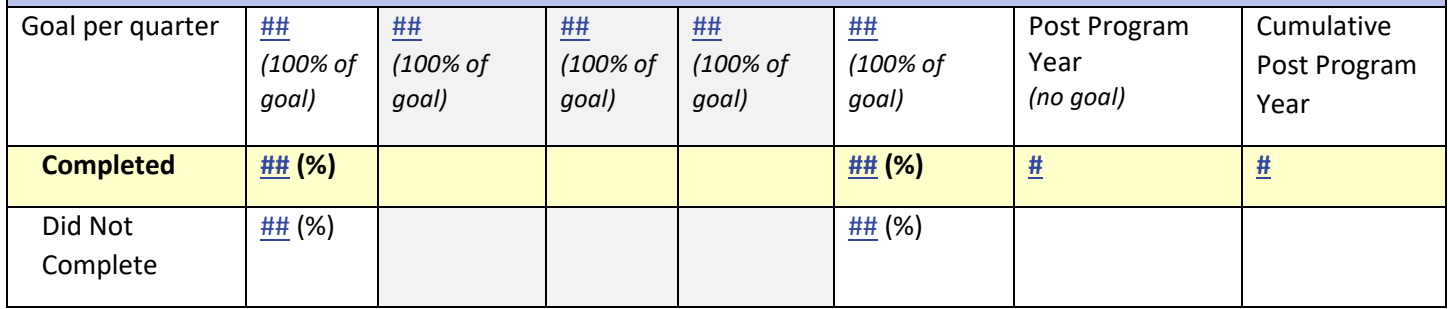

#### Instructions Modal window

Criteria Definition: Customer must be enrolled in the program and complete the preassessment (even if it was completed before the customer was enrolled) during the same reporting fiscal year.

Next Steps:

- Customers complete Employment 101 pre-assessment.
- Partner can view results in the CYEP partner tools.

Instructions: Guide for Using Employment 101 ([Customer Guide](https://www.illinoisworknet.com/DownloadPrint/Using%20Employment%20101%20pre-post-assessments%20-%20customer_FINAL.pdf))

Goal Statement

This goal is based on actual customer enrollments during the reporting fiscal year. (cumulative count)

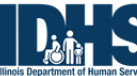

*August 2018 v2*

#### <span id="page-7-0"></span>Enrolled Youth Who Complete Employment 101

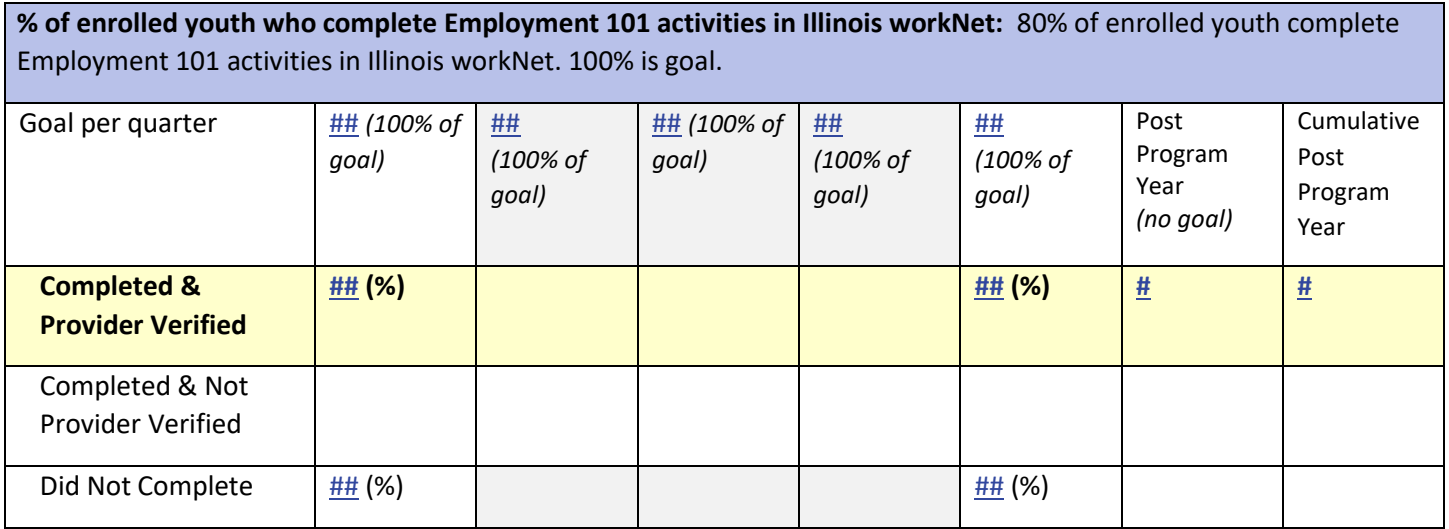

#### Instructions Modal window

Criteria Definition: Customer must be enrolled in the program, complete Employment 101 activities and have them verified complete during the same reporting fiscal year.

Next Steps:

- 1. Customers complete Employment 101 activities. They should complete the fields embedded in the tool and mark each section complete as they go through activities.
- 2. Complete the Progress page Performance Measure Deliverable section: Employment 101 activities select the link to view their plan. If it was completed, check the verified box on the progress page (within the fiscal year).
- 3. Partner can view results in the CYEP partner tools.

Instructions:

- Guide for Using Employment 101 ([Customer Guide](https://www.illinoisworknet.com/DownloadPrint/Using%20Employment%20101%20pre-post-assessments%20-%20customer_FINAL.pdf))
- Employment 101 Career Plan Instructor Guide ([PPT](https://www.illinoisworknet.com/DownloadPrint/Instructor%20guide%20-%20Career%20plan.pptx))
- Employment 101 Job Search Plan Instructor Guide ([PPT](https://www.illinoisworknet.com/DownloadPrint/Instructor%20guide%20-%20Job%20search%20plan.pptx))

Goal Statement

This goal is based on actual customer enrollments during the reporting fiscal year. (cumulative count)

Goal Statement

year. (cumulative count)

This goal is based on actual customer enrollments who completed the preassessment during the reporting fiscal

*August 2018 v2*

## <span id="page-8-0"></span>Enrolled Youth Who Complete Employment 101 Post-Assessment

**% of enrolled youth who complete Employment 101 post-assessment in Illinois workNet:** 100% is goal, but 80% of enrolled youth complete Employment 101 pre-assessment in Illinois workNet is acceptable. Goal per quarter  $##$ *(100% of (100% of*  ## ## *(100% of (100% of*  ## ## *(100% of*  Post Program Year Cumulative Post Program

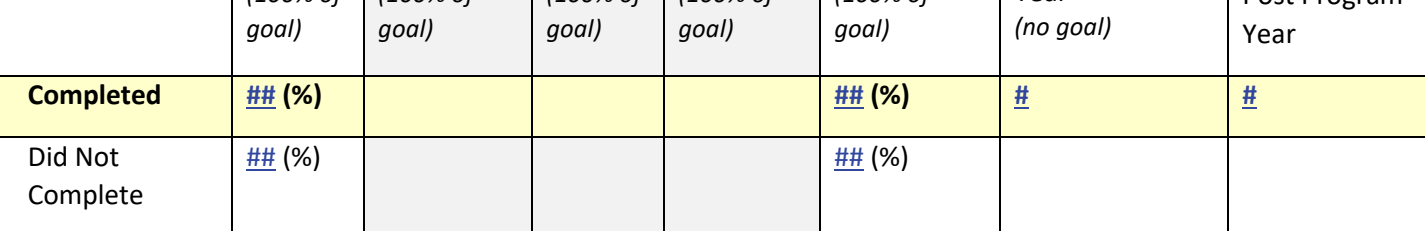

Instructions Modal window

Criteria Definition: Customer must be enrolled in the program, complete the preassessment, and complete the post-assessment during the same reporting fiscal year. Next Steps:

- Customers complete Employment 101 post-assessment.
- Partner can view results in the CYEP partner tools.

Instructions: Guide for Using Employment 101 ([Customer Guide](https://www.illinoisworknet.com/DownloadPrint/Using%20Employment%20101%20pre-post-assessments%20-%20customer_FINAL.pdf))

# <span id="page-8-1"></span>**WHERE**

## <span id="page-8-2"></span>Enrolled Youth Demonstrating Work Readiness Skill Improvement

**% of enrolled youth who demonstrate work readiness skills improvement on Employment 101 post-assessment in Illinois workNet:** 80% of enrolled youth demonstrate work readiness skills improvement Employment 101 postassessment in Illinois workNet. 100% is goal.

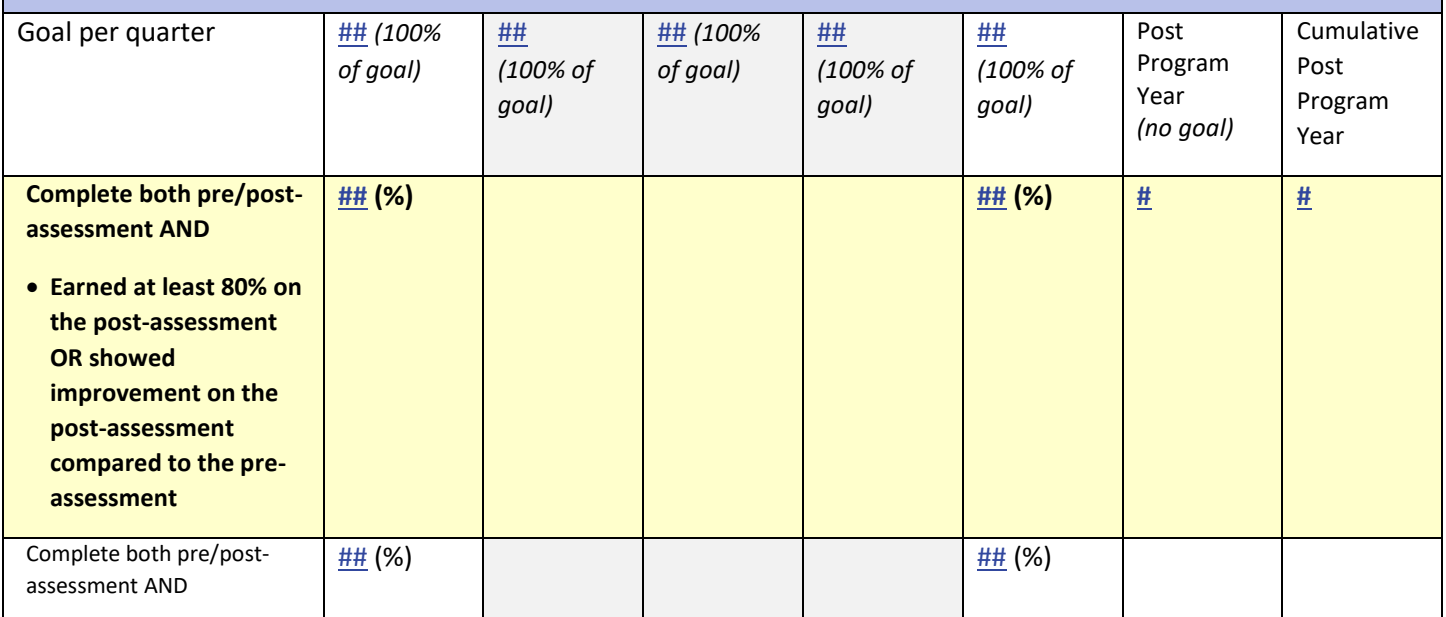

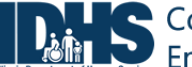

ommunity Youth mployment Program

*August 2018 v2*

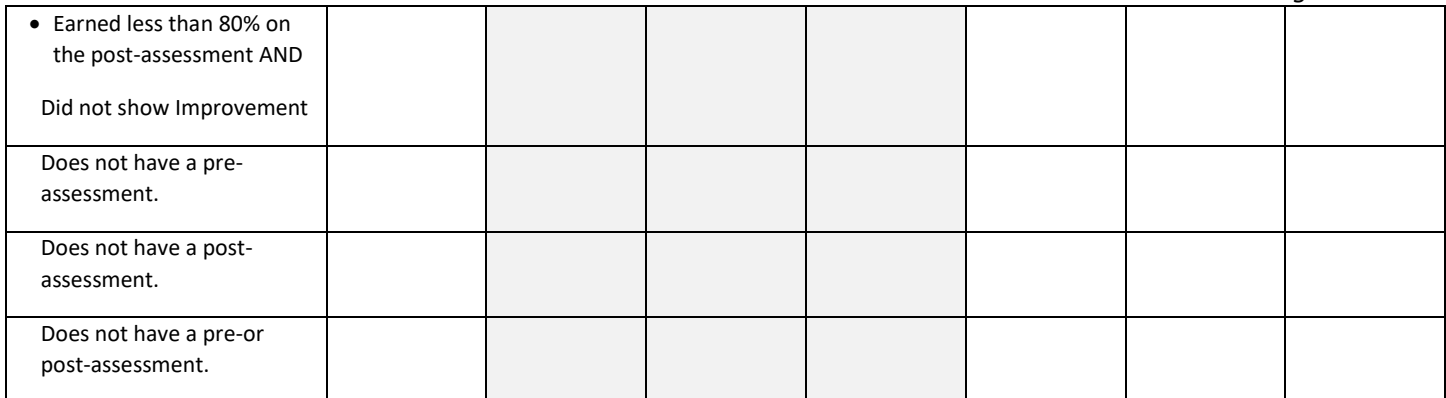

#### Instructions Modal window

Criteria Definition: Customer must be enrolled in the program, complete both the pre- & postassessment during the same reporting fiscal year AND:

- 1. Earn at least 80% on the post-assessment OR
- 2. Show Improvement on the post-assessment compared to the pre-assessment.

#### Next Steps:

- 4. Customers complete Employment 101 pre-assessment.
- 5. Customers complete Employment 101 post-assessment.
- 6. Partner can view results in the CYEP partner tools.

Instructions: Guide for Using Employment 101 ([Customer Guide](https://www.illinoisworknet.com/DownloadPrint/Using%20Employment%20101%20pre-post-assessments%20-%20customer_FINAL.pdf))

Goal Statement

This goal is based on actual customer enrollments who completed a pre and post assessment during the reporting fiscal year. (cumulative count)

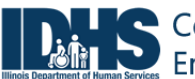

Employment Program

## <span id="page-10-0"></span>Career Plan

## <span id="page-10-1"></span>Enrolled Youth Receiving Supportive Services

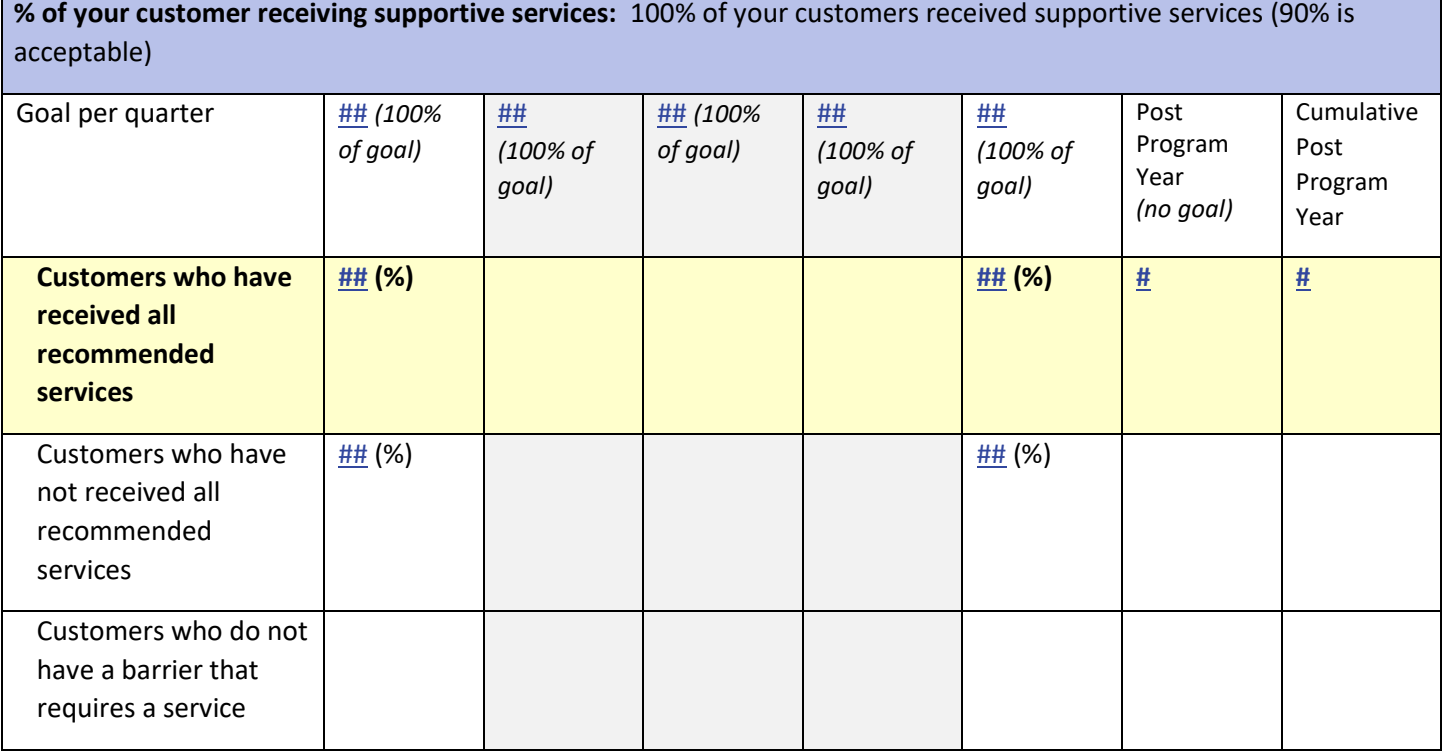

Instructions Modal window

Criteria Definition: Customer must be enrolled in the program and have at least one started/complete step with a start date during the same reporting fiscal year.

Next Steps:

- 1. Create/update the customer's Career Plan.
- 2. Add a minimum of one short term goal for the customer. An average case plan should have 3-4 goals.
- 3. Add at least one started/complete step that identifies which barrier is addressed.
- 4. Customers have a Career Plan view available from their My Dashboard (CYEP program).

Instructions: Document Customer Plans and Progress in their Career Plan ([PDF](https://www.illinoisworknet.com/DownloadPrint/ISTEP%20Overview%20-%20CYEP.pdf))

#### Goal Statement

This goal is based on actual customer enrollments who have at least one short term goal that starts/end during the reporting fiscal year. (cumulative count)

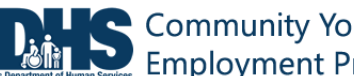

*least one short term* 

Customers who do not have an individualized

*goal)*

case plan

## <span id="page-11-0"></span>Enrolled Youth with an Individualized Case Plan

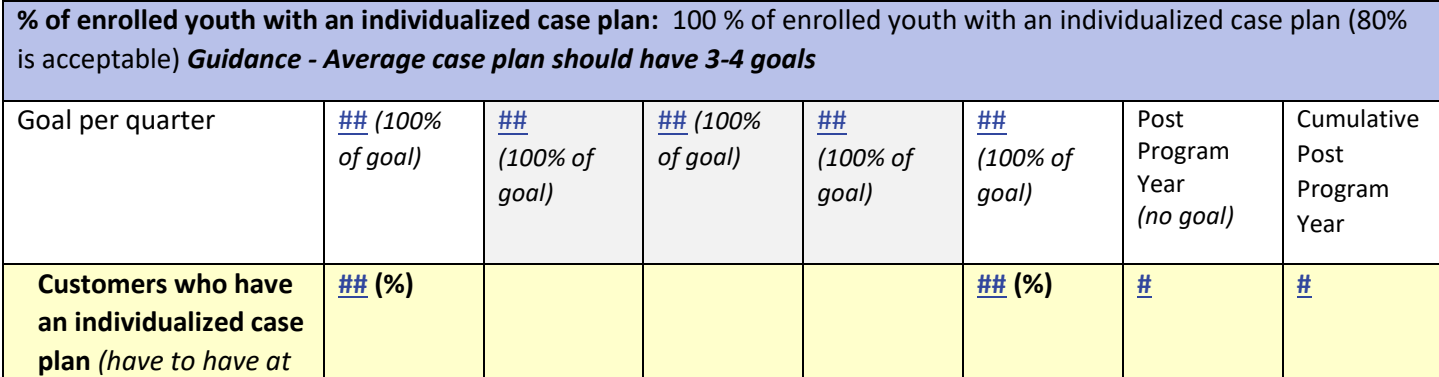

 $\frac{\# \#}{\# \#}$  (%)

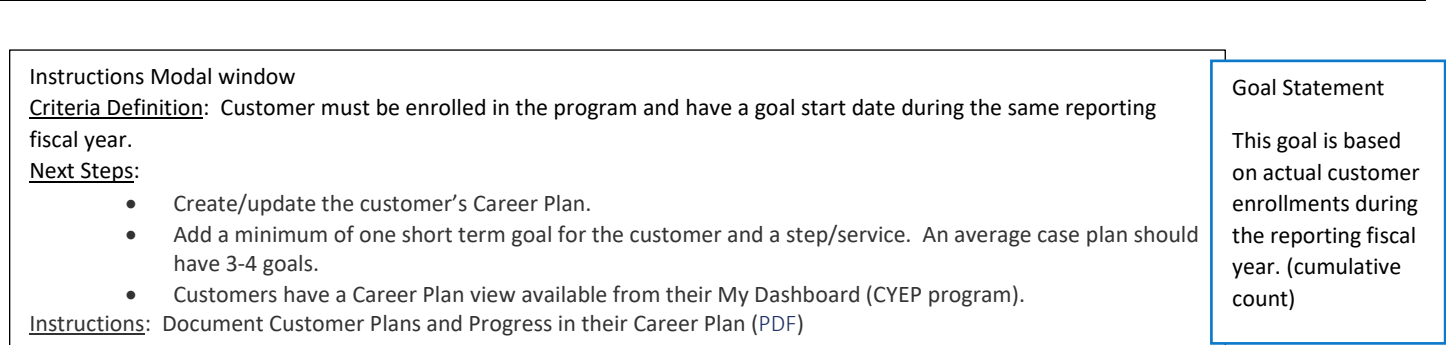

#### *August 2018 v2*

#### <span id="page-12-0"></span>Enrolled Youth with an Individualized Case Plan that Includes College and Career

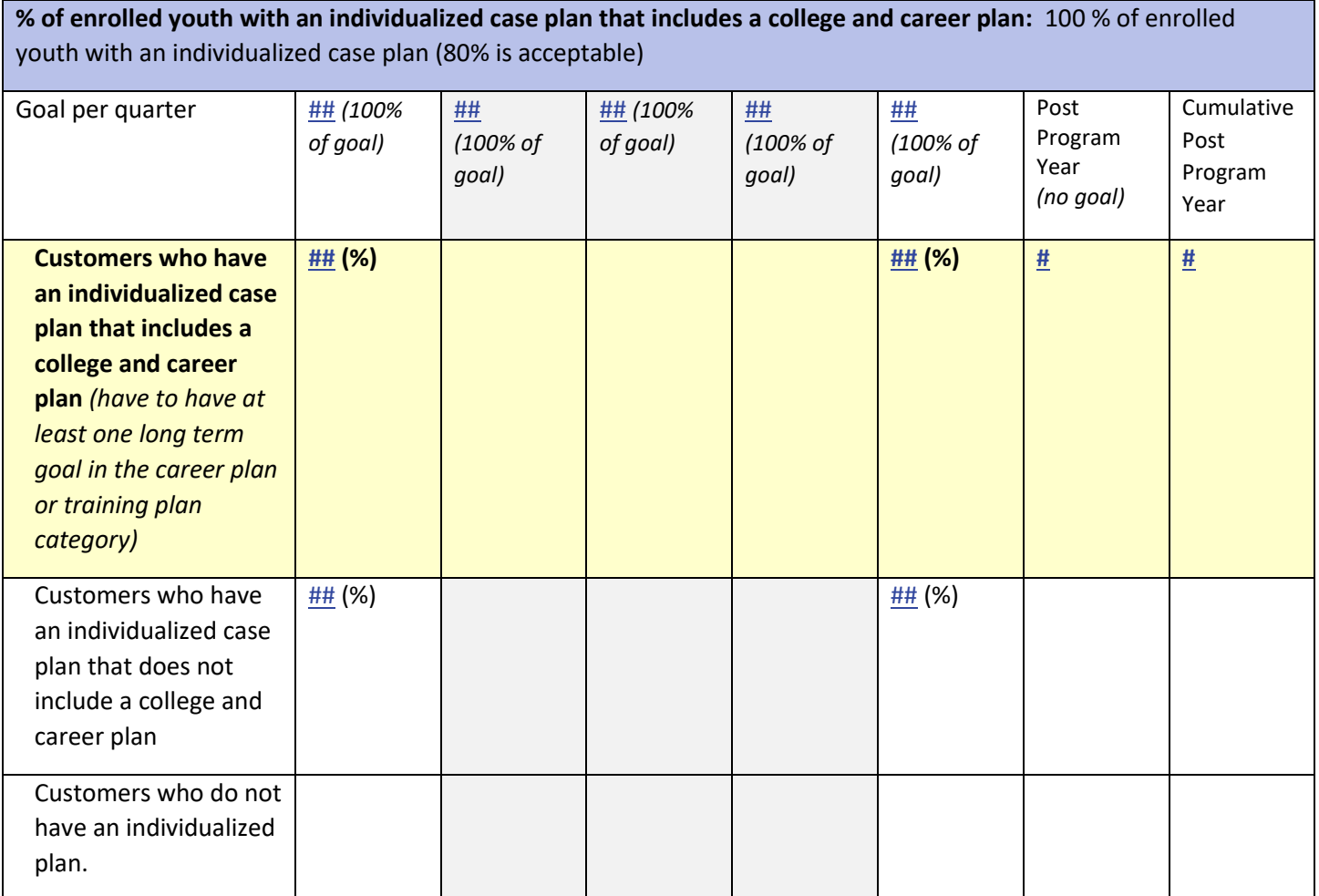

#### Instructions Modal window

Criteria Definition: Customer must be enrolled in the program and have at least one long-term goal with a step entered in the Career Plan during the same reporting fiscal year. The long-term goal can have a start date after the reporting fiscal year.

Next Steps:

- 1. Create/update the customer's Career Plan.
- 2. Add a minimum of one long term goal in the career plan or education/training plan category. An average case plan should have 3-4 goals.
- 3. Add at least one step that identifies which barrier is addressed.
- 4. Customers have a Career Plan view available from their My Dashboard (CYEP program).

Instructions: Document Customer Plans and Progress in their Career Plan ([PDF](https://www.illinoisworknet.com/DownloadPrint/ISTEP%20Overview%20-%20CYEP.pdf))

Goal Statement

This goal is based on actual customer enrollments during the reporting fiscal year. (cumulative count)

#### *August 2018 v2*

### <span id="page-13-0"></span>Enrolled Youth with an Individualized Case Plan Complete 50% or More of Case Plan Goals

Employment Program

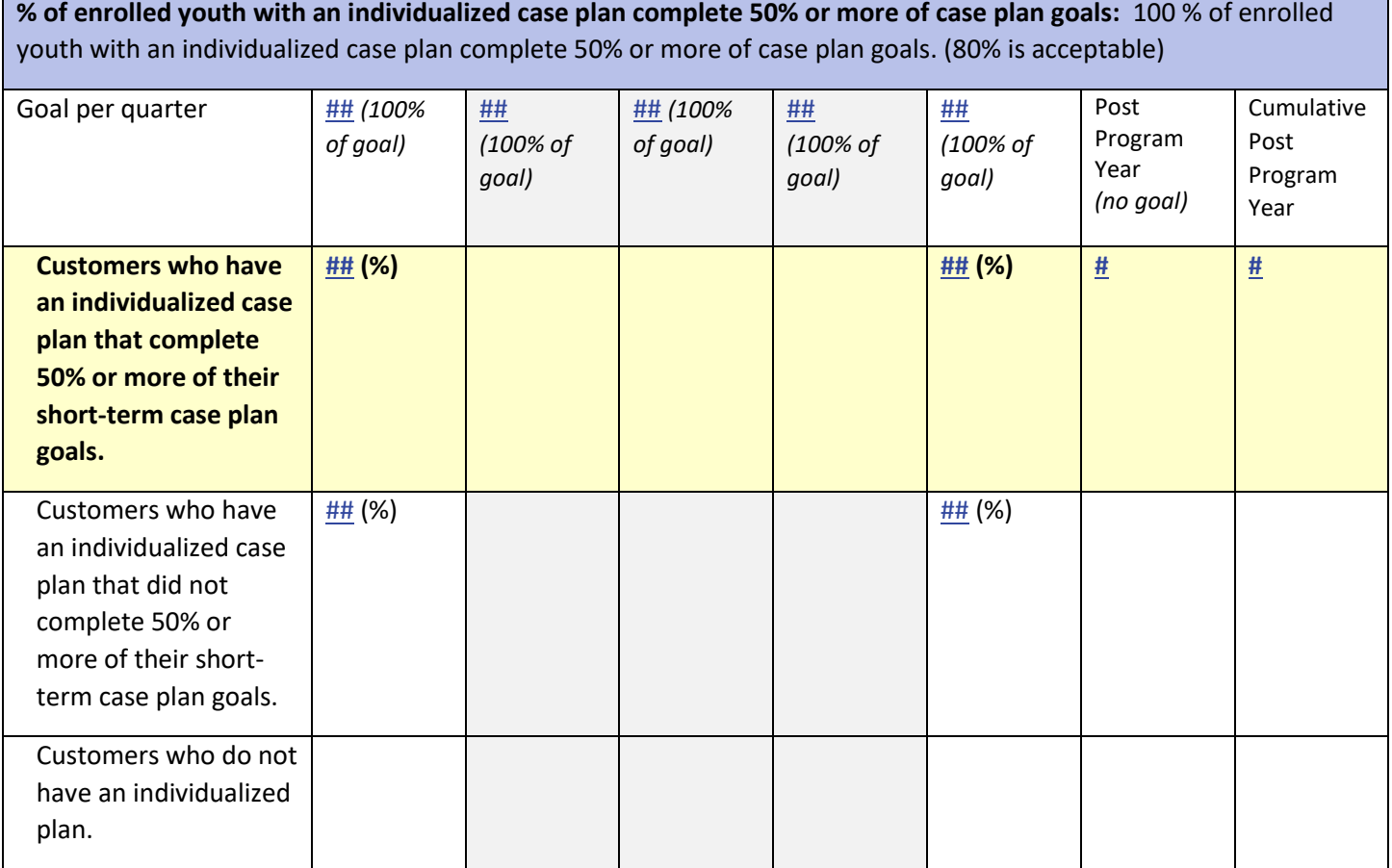

#### Instructions Modal window

Criteria Definition: Customer must be enrolled in the program and have at least 50% of the short-term goals completed during the same reporting fiscal year. Create/update the customer's Career Plan. Next Steps:

- 1. Add a minimum of one short term goal for the customer. An average case plan should have 3-4 goals.
- 2. Mark short term goal(s) as complete. Must have at least 50% of the short-term goals completed to meet this performance criteria.
- 3. Customers have a Career Plan view available from their My Dashboard (CYEP program).

Instructions: Document Customer Plans and Progress in their Career Plan ([PDF](https://www.illinoisworknet.com/DownloadPrint/ISTEP%20Overview%20-%20CYEP.pdf))

#### Goal Statement

This goal is based on actual customer enrollments who have at least one short term goal that starts/end during the reporting fiscal year. (cumulative count)

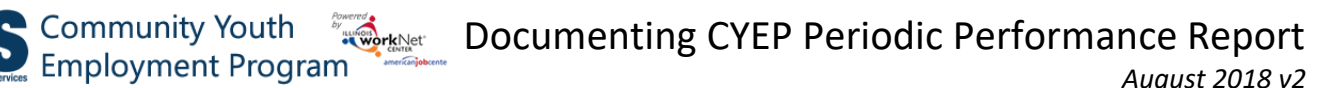

Goal Statement

fiscal year. (cumulative count)

This goal is based on actual customer enrollments who were out-of-school youth (criteria listed in modal window) during the reporting

#### <span id="page-14-0"></span>Out-of-school Youth Re-engaged in Education

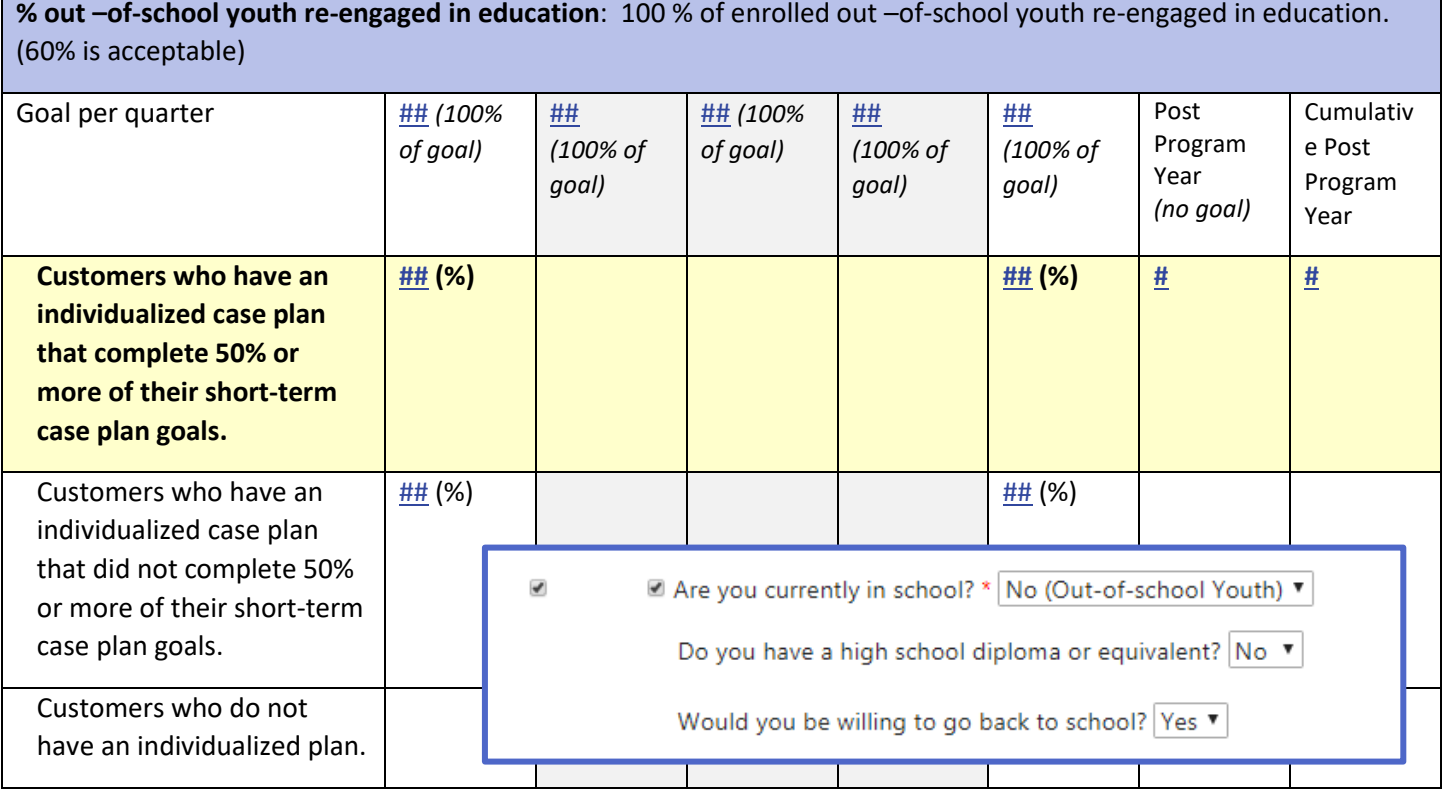

Instructions Modal window

Criteria Definition: Customer must be enrolled in the program, meet the out-of-school youth criteria, and either attend high school classes or attend adult education and literacy classes during the same reporting fiscal year.

Next Steps:

- 1. This measure is for out-of-school youth which is pulled from the customers progress page in the eligibility section. Criteria:
	- a. Are you currently in school? *No (Out-of-school Youth)*
	- b. Do you currently have a high school diploma or equivalent? *No*
	- c. Would you be willing to go back to school? *Yes*
- 2. Create/update the customer's Career Plan.
- 3. Add a minimum of one short term goal for the customer. An average case plan should have 3-4 goals.
- 4. Add at least one of the following steps that starts within the PY the customer enrolled.
	- a. Attend High School Classes
	- b. Attend Adult Education and Literacy Classes
- 5. Customers have a Career Plan view available from their My Dashboard (CYEP program).

Instructions: Document Customer Plans and Progress in their Career Plan ([PDF](https://www.illinoisworknet.com/DownloadPrint/ISTEP%20Overview%20-%20CYEP.pdf))

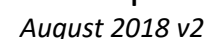

## <span id="page-15-0"></span>Youth with Improved Educational Outcomes

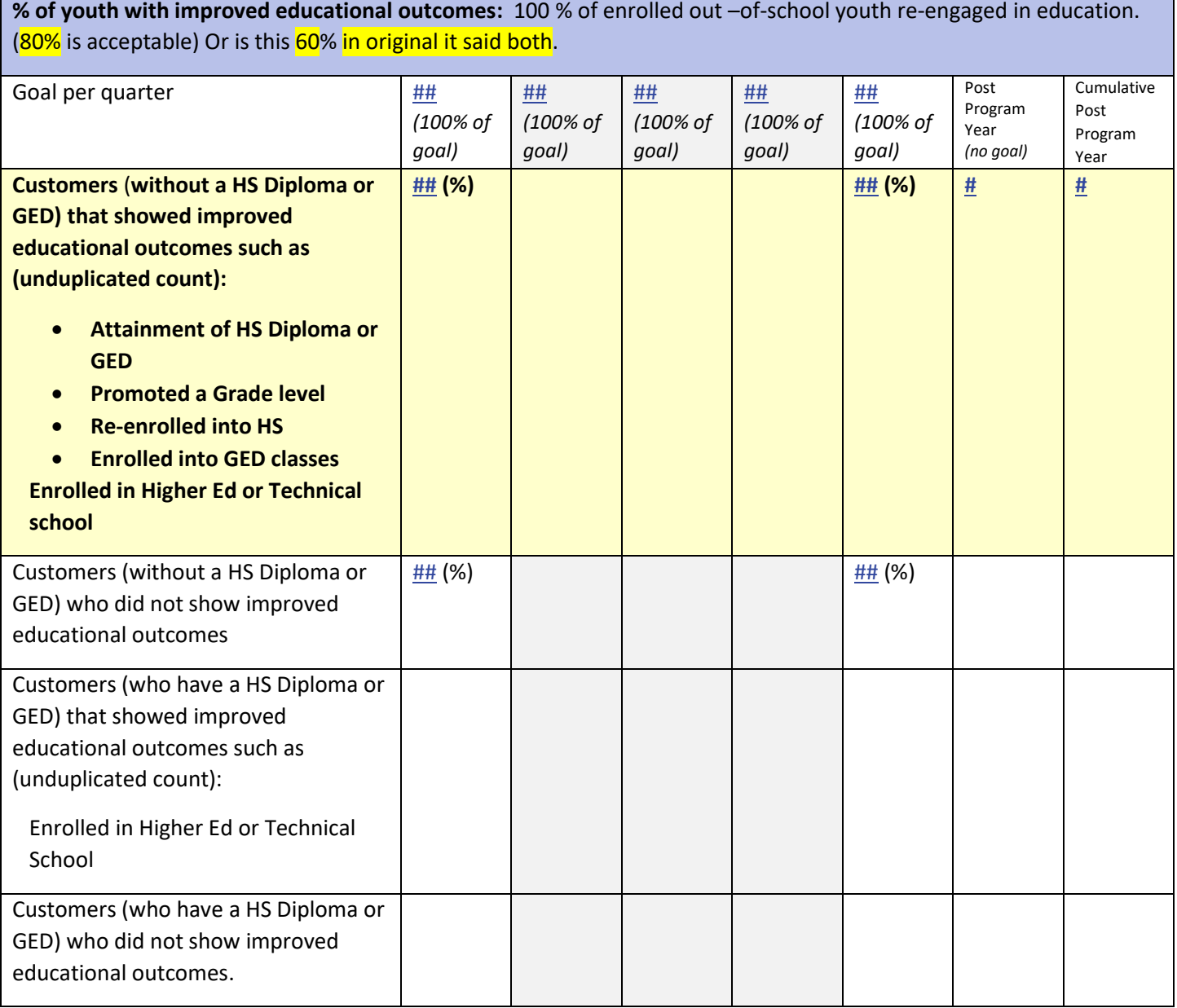

Instructions Modal window

Criteria Definition: Customer must not have their GED or high school diploma when they are enrolled in the program and show they had improved educational outcomes during the same reporting fiscal year. Next Steps:

- 3. Complete the Progress page Performance Measure Deliverable section: Improved Education Outcomes. Select one or more of the following during the same PY as they were enrolled:
	- 1. Attainment of HS Diploma or GED
	- 2. Promoted a Grade Level
	- 3. Re-enrolled into HS<br>4. Enrolled in GED clas
	- 4. Enrolled in GED classes<br>5. Enrolled in Higher Ed or
	- 5. Enrolled in Higher Ed or Technical School

Instructions: Document Customer Eligibility, Enrollment, and Completion [\(PDF\)](https://www.illinoisworknet.com/DownloadPrint/Document%20CYEP%20Customer%20Progress.pdf)

Goal Statement

This goal is based on actual enrollments of customer who did not have their GED or high school diploma (at the time of enrollment) during the reporting fiscal year. (cumulative count)

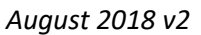

# <span id="page-16-0"></span>Worksite Placement

#### <span id="page-16-1"></span>Subsidized Job Placements Converted to Unsubsidized Employment

Community Youth

**% of subsidized job placements that were converted to unsubsidized employment:** 100% of subsidized job placements that were converted to unsubsidized employment. 80% is acceptable

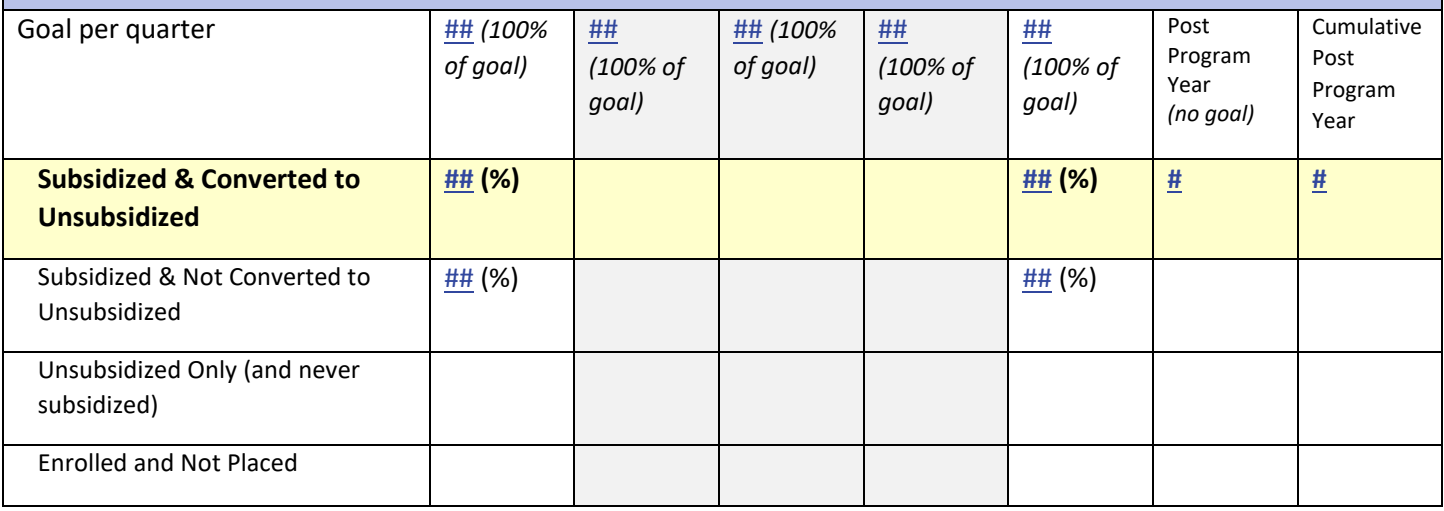

Instructions Modal Window

Criteria Definition: Customer must be enrolled in the program and have subsidized employment that is converted to unsubsidized during the same reporting fiscal year.

Next Steps:

- 1. Make sure employers and worksites are entered in worksite placement.
- 2. Make sure permanent placement is entered as a step in the customers Career Plan.
	- a. Note customers can only be in subsidized employment for 90 days.
	- b. If a placement ends, a termination report must be completed.

Instructions:

- Worksite Placement and Payroll Upload [\(PDF\)](https://www.illinoisworknet.com/DownloadPrint/Worksite%20Placement%20and%20Payroll%20Upload%20-%20CYEP%20Tools.pdf)
- Document Customer Plans and Progress in their Career Plan [\(PDF\)](https://www.illinoisworknet.com/DownloadPrint/ISTEP%20Overview%20-%20CYEP.pdf)

Goal Statement

This goal is based on actual customer enrollments who have/had a subsidized job placement during the reporting fiscal year. (cumulative count)

*August 2018 v2*

## <span id="page-17-0"></span>Youth Maintaining Initial Job Placement for 3 Months or More

#### **% of youth maintaining initial job placement for 3 months or more:** 100% of youth maintaining initial job placement for 3 months or more. 80% is acceptable

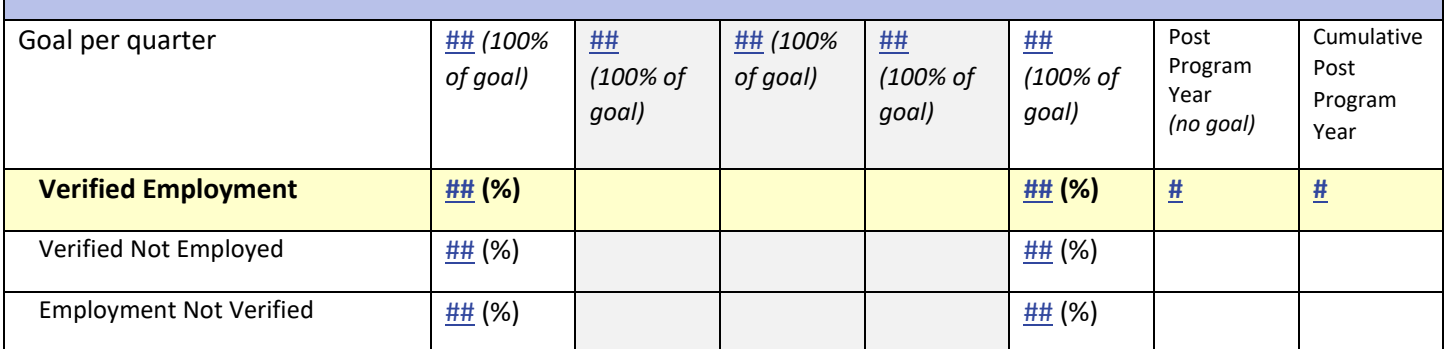

Instructions Modal Window

Criteria Definition: Customer must be enrolled in the program and been with the same employer for at least 90 days during the same reporting fiscal year.

Next Steps:

- 1. Make sure employers and worksites are entered in worksite placement.
- 2. Make sure permanent placement is entered as a step in the customers ISTEP.
	- a. Update the Career Plan to indicate you have complete the 90-day follow-up.
		- b. Note customers can only be in subsidized employment for 90 days.
		- c. If a placement ends, a termination report must be completed.

Instructions:

- Worksite Placement and Payroll Upload [\(PDF\)](https://www.illinoisworknet.com/DownloadPrint/Worksite%20Placement%20and%20Payroll%20Upload%20-%20CYEP%20Tools.pdf)
- Document Customer Plans and Progress in their Career Plan [\(PDF\)](https://www.illinoisworknet.com/DownloadPrint/ISTEP%20Overview%20-%20CYEP.pdf)

Goal Statement

This goal is based on actual customer enrollments have started at least one job placement during the reporting fiscal year. (cumulative count)

#### <span id="page-17-1"></span>Youth Maintaining Initial Job Placement for 6 Months or More

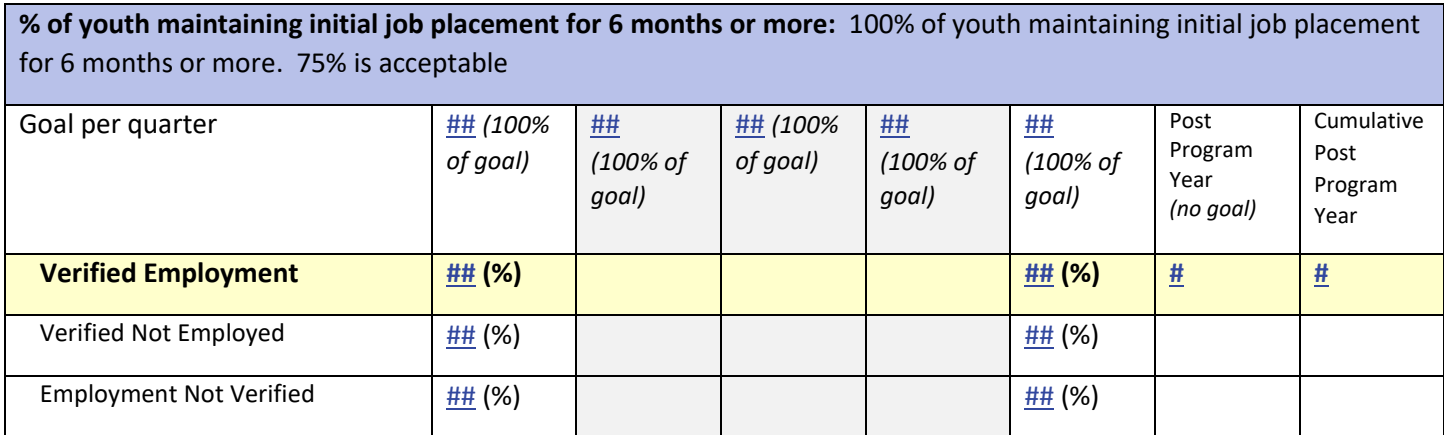

#### *August 2018 v2*

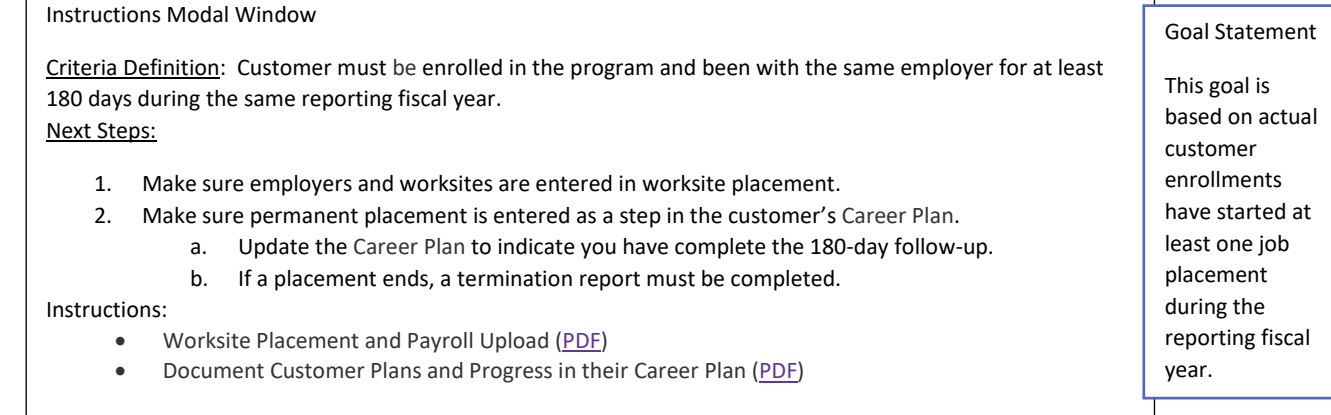

## <span id="page-18-0"></span>Youth Maintaining Initial Job Placement for 9 Months or More

Community Youth Employment Program

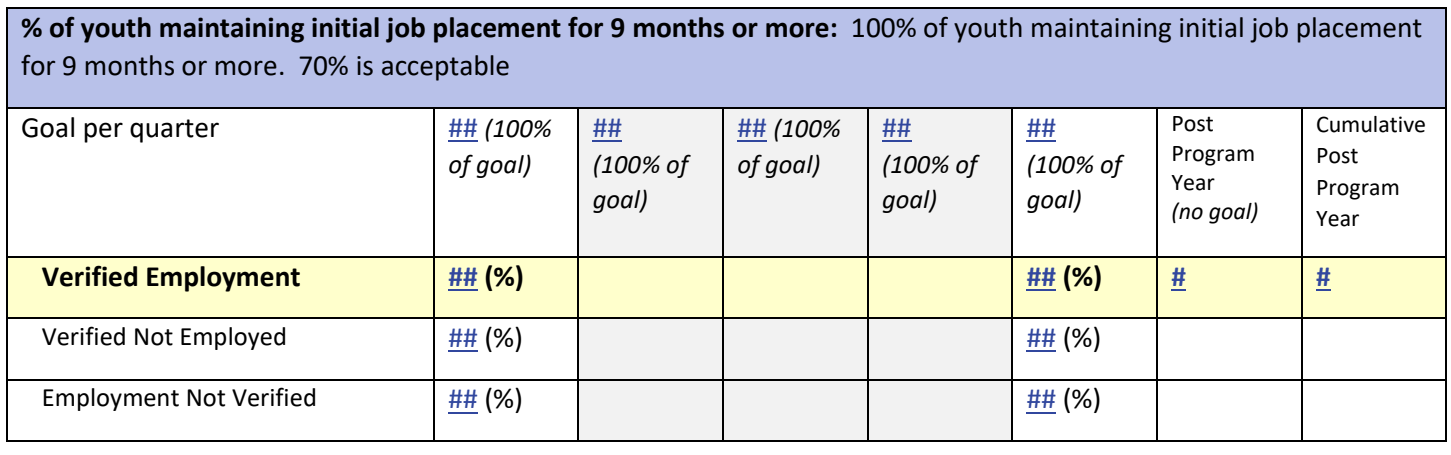

Instructions Modal Window

Criteria Definition: Customer must be enrolled in the program and been with the same employer for at least 270 days during the same reporting fiscal year.

Next Steps:

- 1. Make sure employers and worksites are entered in worksite placement.
- 2. Make sure permanent placement is entered as a step in the customer's Career Plan.
	- a. Update the ISTEP to indicate you have complete the 270-day follow-up.
	- b. If a placement ends, a termination report must be completed.

Instructions:

- Worksite Placement and Payroll Upload [\(PDF\)](https://www.illinoisworknet.com/DownloadPrint/Worksite%20Placement%20and%20Payroll%20Upload%20-%20CYEP%20Tools.pdf)
- Document Customer Plans and Progress in their Individualized Services, Training and Employment Plan (ISTEP) [\(PDF\)](https://www.illinoisworknet.com/DownloadPrint/ISTEP%20Overview%20-%20CYEP.pdf)

Goal Statement

This goal is based on actual customer enrollments have started at least one job placement during the reporting fiscal year. (cumulative count)

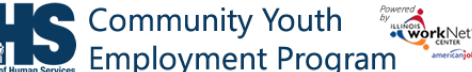

#### <span id="page-19-0"></span>Enrolled Youth in Unsubsidized Job Placement at Case Closure

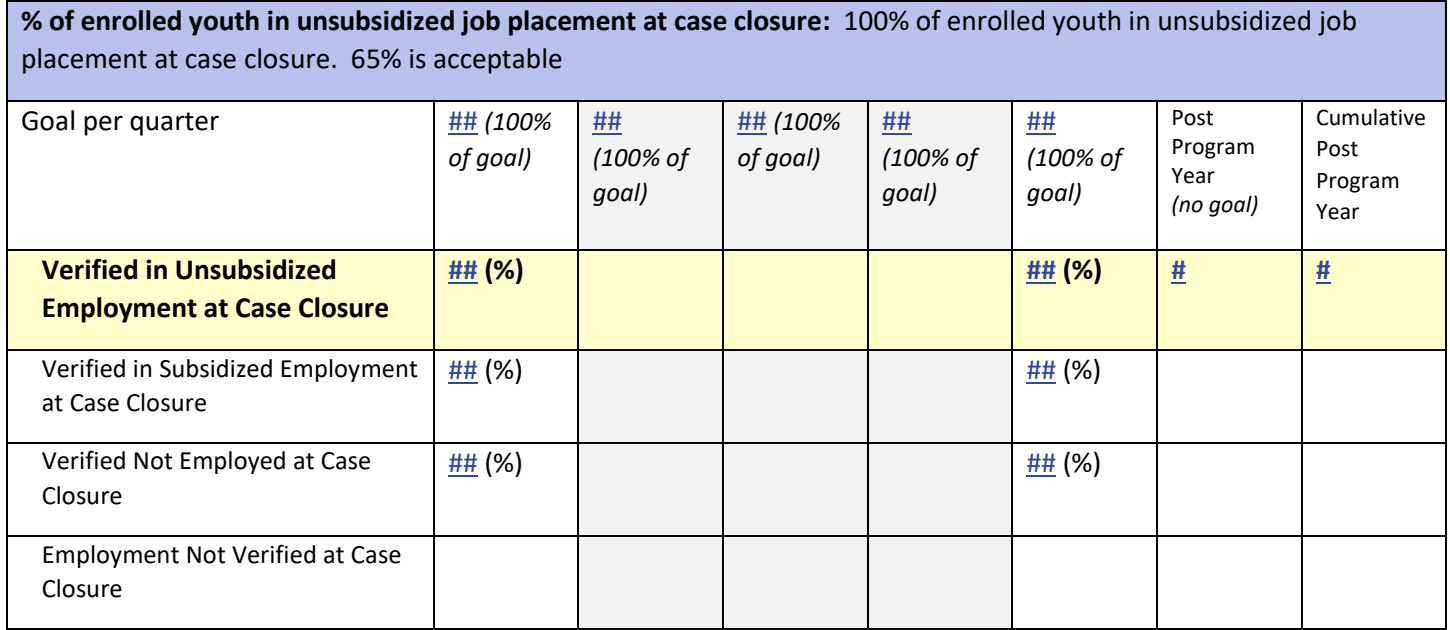

#### Instructions Modal Window

Criteria Definition: Customer must be enrolled in the program and have their case closed during the same reporting fiscal year.

Next Steps:

- 1. Make sure employers and worksites are entered in worksite placement.
- 2. Make sure permanent placement is entered as a step in the customer's Career Plan and verify employment information/status is accurate.
- 3. Update Case Closure status on the customer's progress page. The projected case closure dates are also available in this section

Instructions:

- Worksite Placement and Payroll Upload [\(PDF\)](https://www.illinoisworknet.com/DownloadPrint/Worksite%20Placement%20and%20Payroll%20Upload%20-%20CYEP%20Tools.pdf)
- Document Customer Plans and Progress in their Career Plan [\(PDF\)](https://www.illinoisworknet.com/DownloadPrint/ISTEP%20Overview%20-%20CYEP.pdf)

Goal Statement

This goal is based on actual case closures for customer were enrolled in during the reporting fiscal year. (cumulative count)